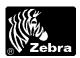

## V 3.07 Summary of Firmware Changes

## TTP 1000 Printer FW version 3.07

Release date: August 29, 2005

**FLASH MEMORY-MAPPING UPGRADE VERSION**-This firmware is needed if the printer has a firmware version which is lower than firmware version 3.07 to upgrade to a higher firmware version.

It is for use with the following TTP 1000 printer models:

| Printer Model                         | Firmware Header |
|---------------------------------------|-----------------|
| TTP 1020                              | 01662-xxx       |
| TTP 1030                              | 01641-xxx       |
| Example: 01662-320 means version 3.20 |                 |

## Installation

- Download and install the Toolbox utility program which is available on www.zebra.com.
- Start the Toolbox utility program.
- Select printer type and port accordingly.
- Select Tools, Upload file to printer.
- In the File Type window that appears, select Firmware.
- Press the Add button and add the firmware file you want to load to the File to Upload list.
- When ready, select the firmware file you just added to the list and click on Begin Upload.
- Wait until after the printer buzzes to indicate firmware loading is completed.
- Print a self-test page to verify that the printer has the new firmware.

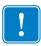

## **Important**

- CAUTION! If the printer has a firmware version which is lower than v3.07, you must first upgrade to version 3.07 before installing a higher firmware version.
- Firmware versions prior to v3.07 cannot load firmware files which are higher than v3.07. If a firmware file higher than v3.07 is loaded in a printer with firmware version 3.06 or lower, the printer will lose its ability to communicate and must be sent in for service.
- WARNING! If this happens, the printer will be in an undefined state
  where components such as motors, etc. may be powered and
  eventually fail, so it is crucial to switch OFF the power immediately.